## **Mitsubishi Fuso 2010-2021**  GO9 Installation with HRN-GS16K2 and HRN-BU16Y5

## **Harness connector overview**

- Connector 1 is used in step 2
- Connector 2 is used in step 4.
- Connector 3 is used in step 5.

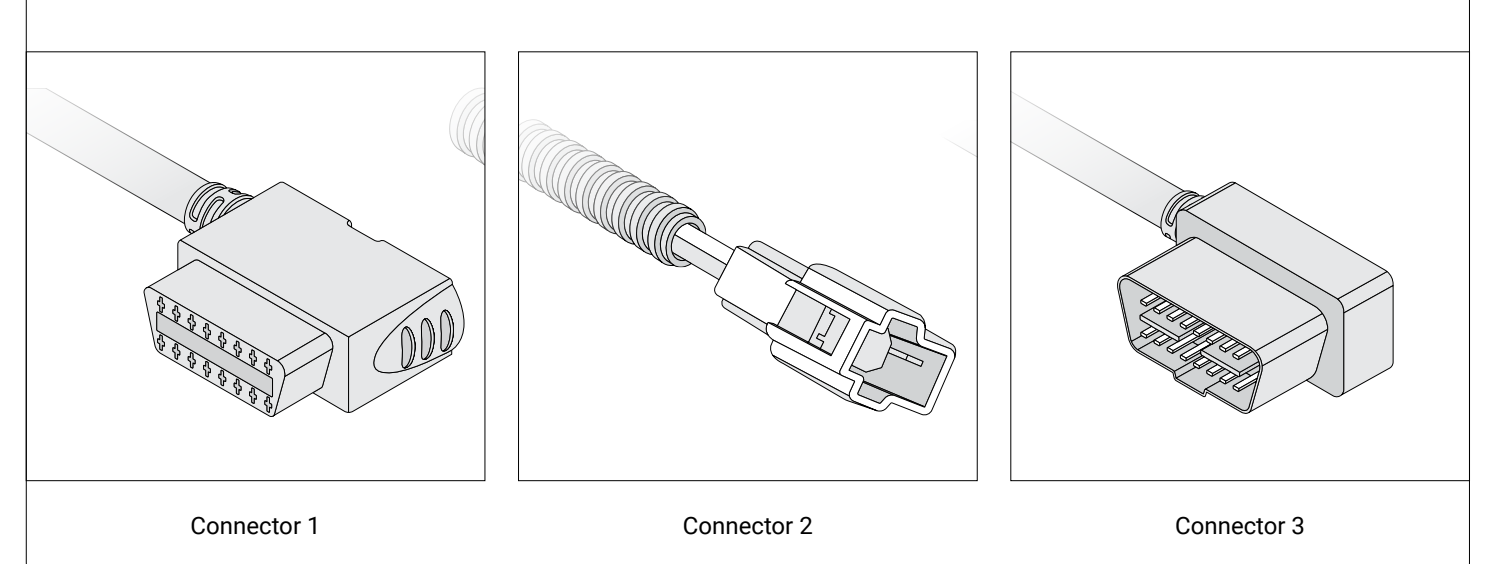

**Step 1** Locate the OBD-II port in the driver side footwell, either above the gas pedal or in the driver's kick panel. In the vehicle photographed for this guide, the port is in the kick panel.

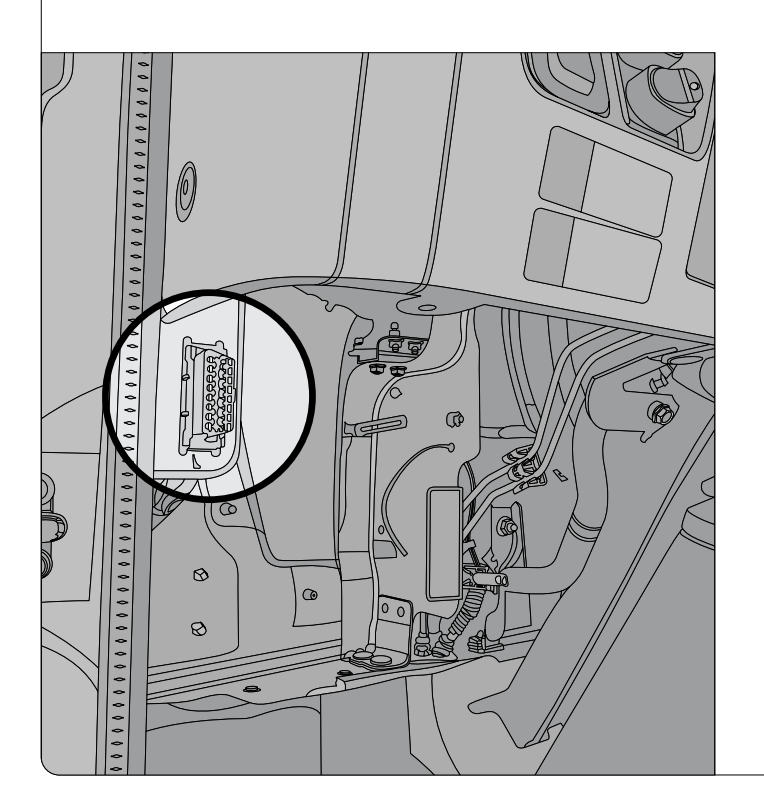

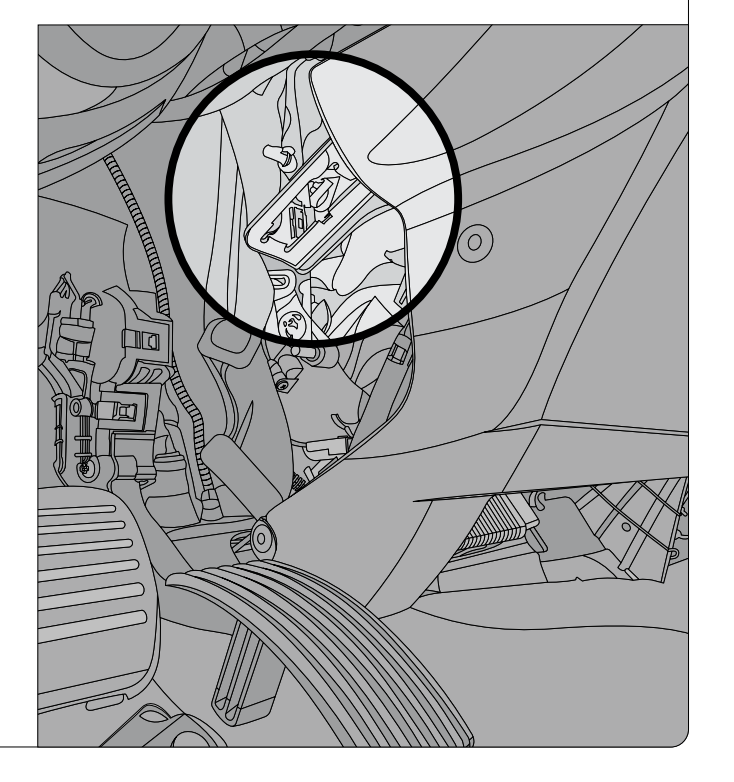

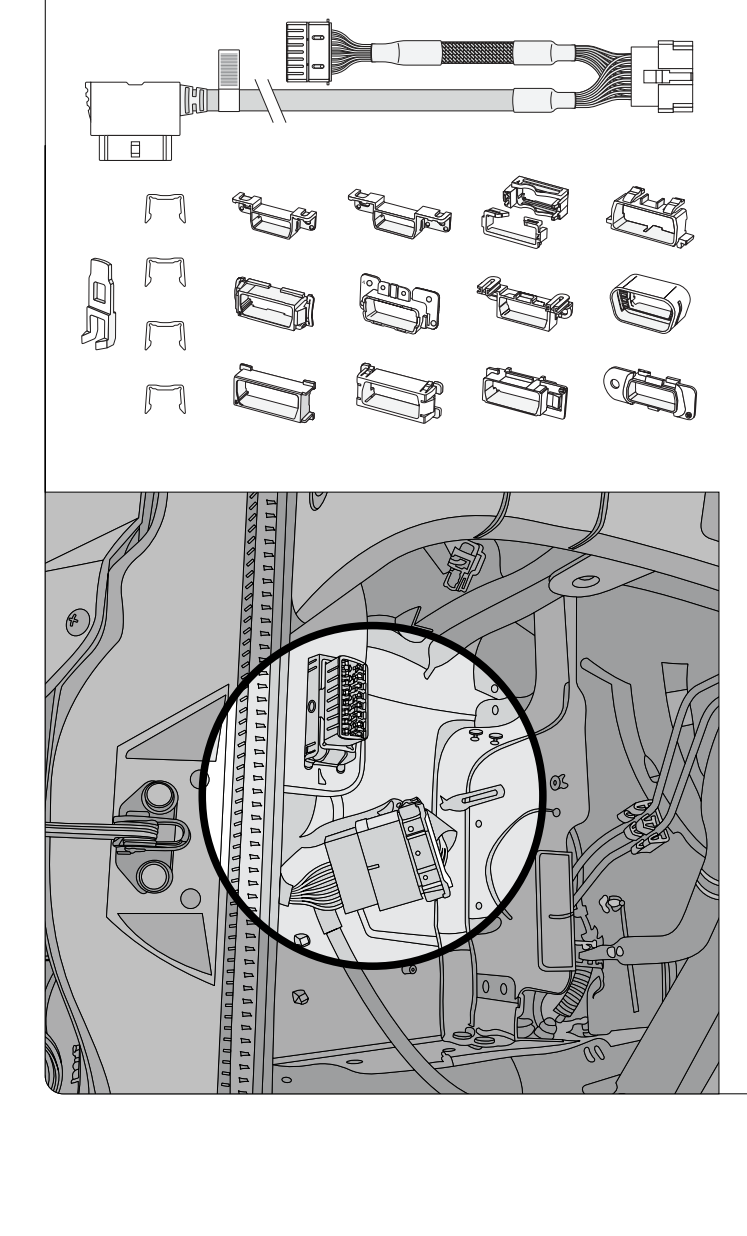

## **Step 2**

Use the universal 16-pin harness on the HRN-GS16K2:

- 1. Remove the factory OBD-II port and replace it with the HRN-GS16K2 T-harness.
- 2. Plug the factory OBD-II port into the other end of the T-harness.
- 3. Plug the HRN-BU16Y5 into the remaining port of the HRN-GS16K2.

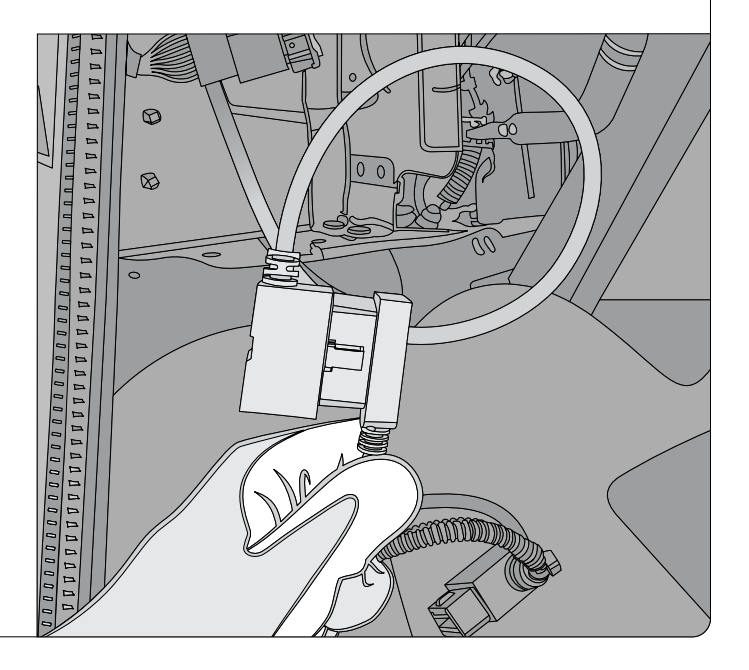

**Step 3** Remove the passenger side knee panel (fastened by clips) and then route the HRN-BU16Y5 into the floor area under the fuse box.

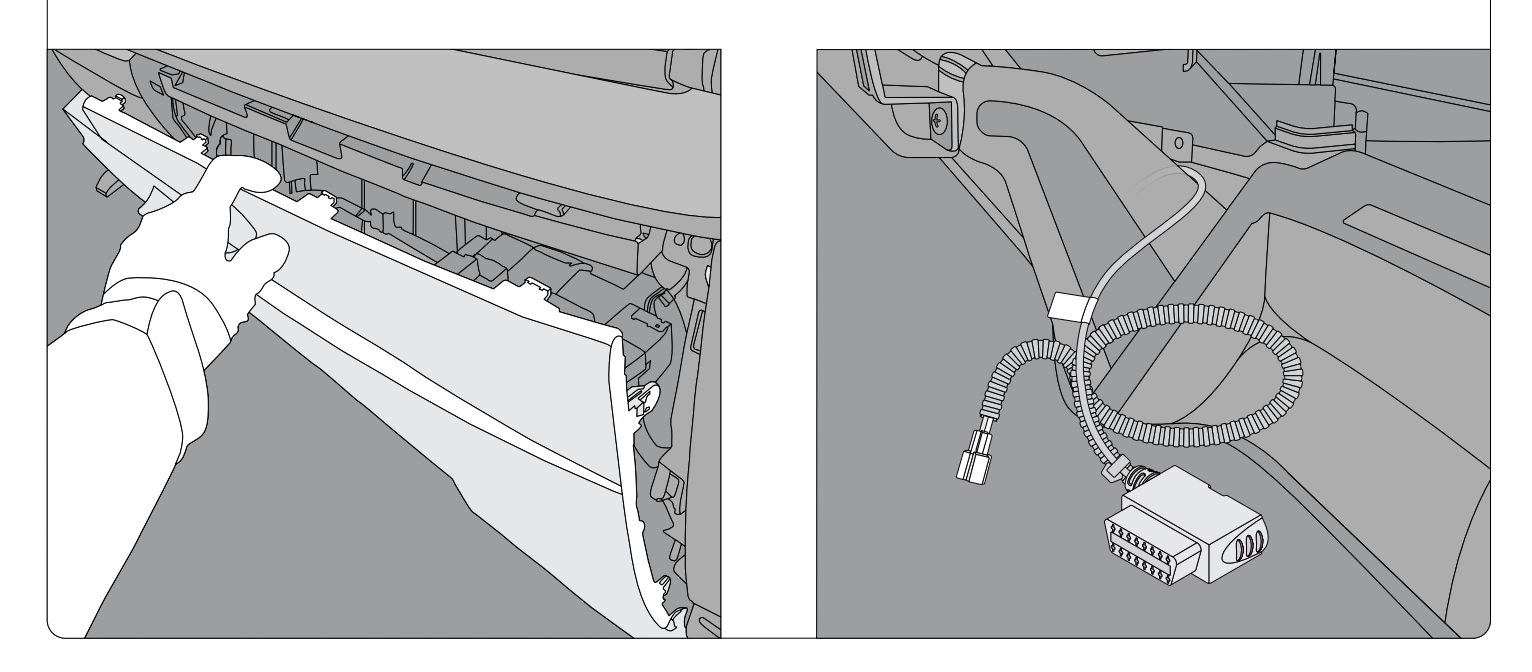

**Step 4** Plug connector 2 of the HRN-BU16Y5 into the **black** 2-pin connector near the fuse box (passenger side).

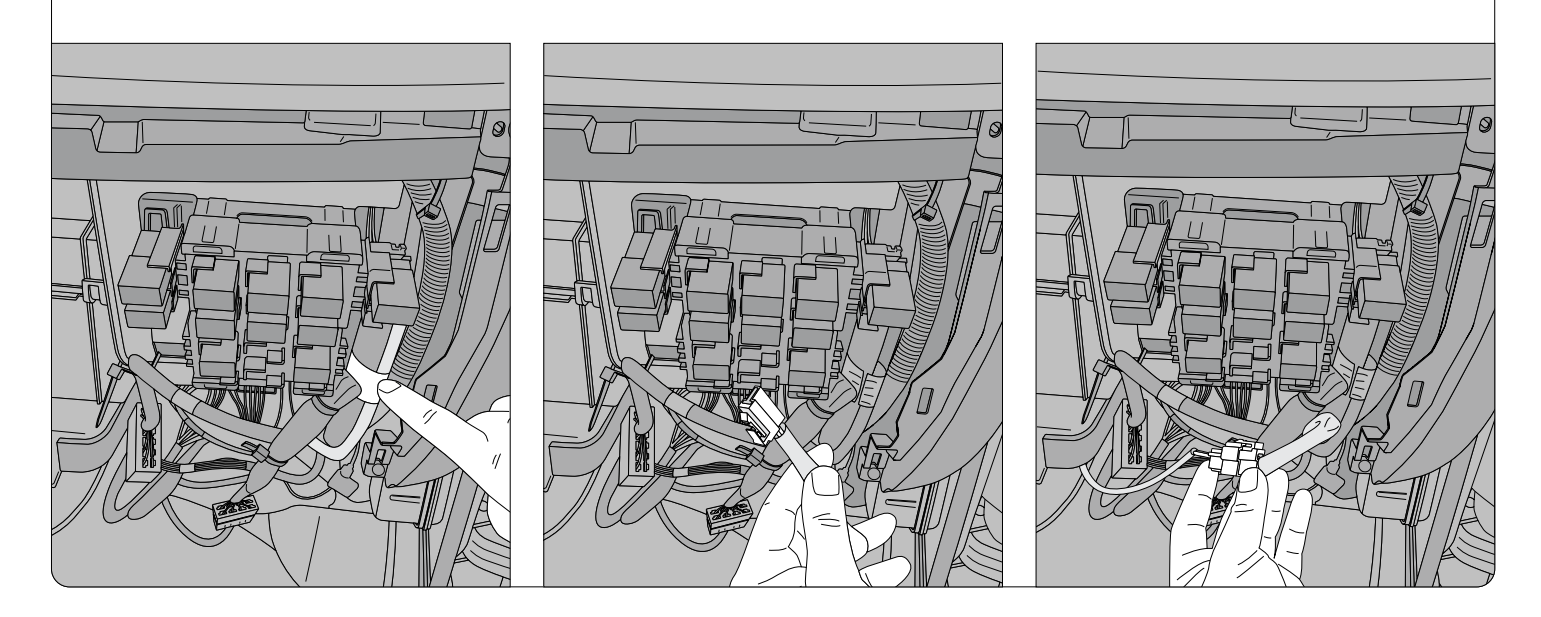

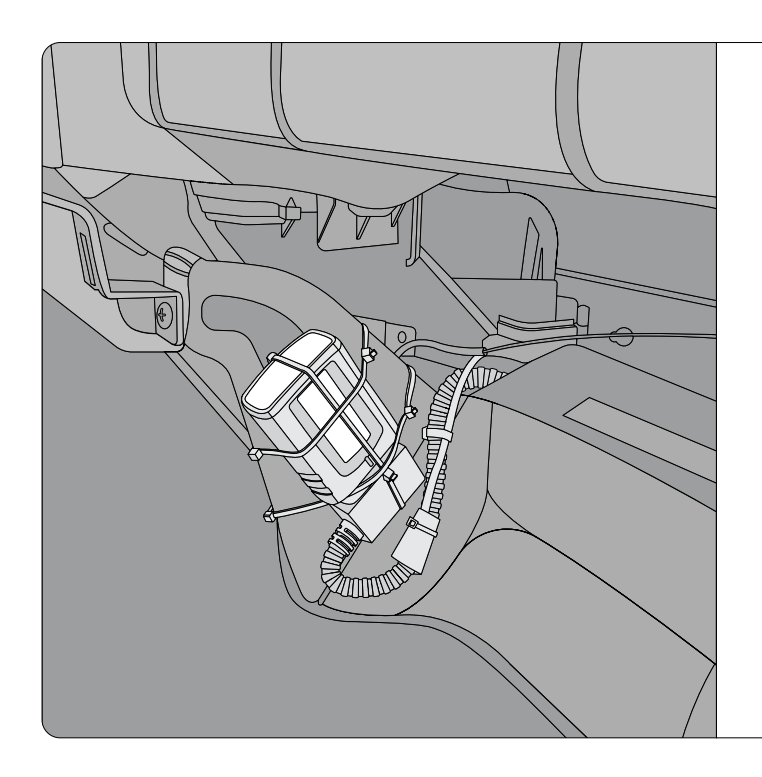

**Step 5** Plug the GO device into **connector 3** of the HRN-BU16Y5. Use zip ties to secure the device to the cable and dash bracket.

> **!IMPORTANT!:** Ensure the GPS antenna is facing **away** from the dash bracket metal, and that the antenna is facing **skyward**.

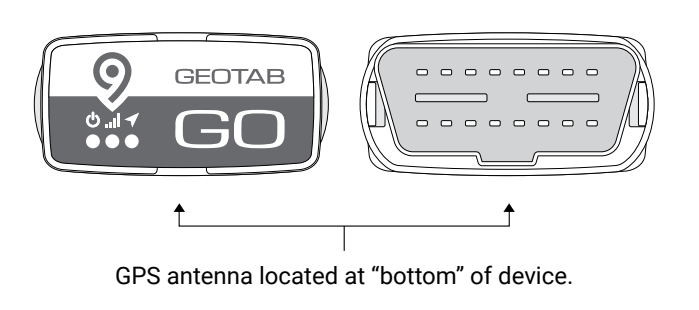

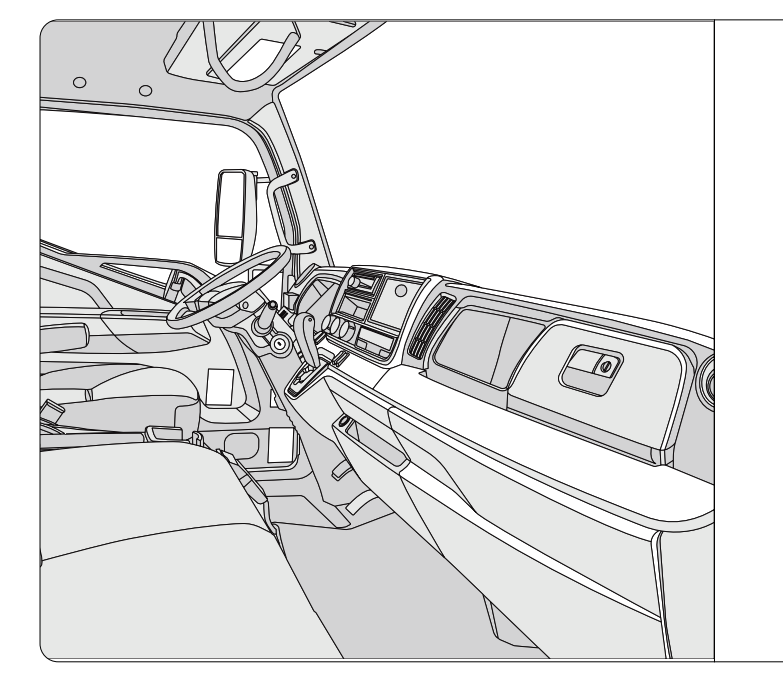

**Step 6** Once the GO9 installation is complete, start the vehicle and wait for the GO device to initialize.

> This process can take up to five minutes and the device will beep throughout. Ensure that all three LEDs are active:

- The **red** LED indicates ignition
- The **blue** LED indicates GPS signal
- The **green** LED indicates a cellular network connection

If any of the LEDs are not active, please contact support for troubleshooting.

When done, reinstall all dash panels and clean up the installation area.